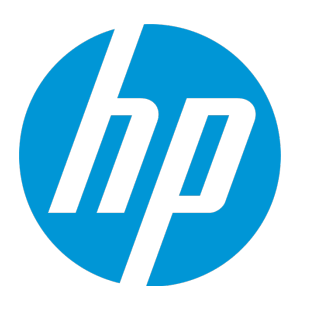

# **HP Unified Functional Testing**

Versão do software: 12.52 Sistemas operacionais Windows ®

Novidades

Data de lançamento do documento: Janeiro de 2016 Data de lançamento do software: Janeiro de 2016

### Avisos legais

#### **Garantia**

As únicas garantias para produtos e serviços HP estão estipuladas nas declarações de garantia expressa que acompanham esses produtos e serviços. Nenhum conteúdo deste documento deve ser interpretado como parte de uma garantia adicional. A HP não se responsabiliza por erros técnicos ou editoriais ou por omissões presentes neste documento.

As informações contidas neste documento estão sujeitas a mudanças sem aviso prévio.

#### Legenda de Direitos Restritos

Software de computador confidencial. Uma licença válida da HP é necessária para posse, utilização ou cópia. Consistentes com o FAR 12.211 e 12.212, o Software de Computador Comercial, a Documentação de Software de Computador e os Dados Técnicos para Itens Comerciais estão licenciados junto ao Governo dos Estados Unidos sob a licença comercial padrão do fornecedor.

#### Aviso de Direitos Autorais

© Copyright 1992 - 2016 Hewlett-Packard Development Company, L.P.

#### Avisos de Marcas Comerciais:

Adobe® e Acrobat® são marcas comerciais da Adobe Systems Incorporated.

Google™ e Google Maps™ são marcas comerciais da Google Inc.

Intel® e Pentium® são marcas comerciais da Intel Corporation nos EUA e em outros países.

Microsoft®, Windows®, Windows® XP e Windows Vista® são marcas registradas da Microsoft Corporation nos EUA.

Oracle e Java são marcas registradas da Oracle e/ou de suas afiliadas.

### Atualizações da documentação

A página inicial deste documento contém as seguintes informações de identificação:

- Número de versão do software, que indica a versão do software.
- <sup>l</sup> Data de lançamento do documento, que é alterada a cada vez que o documento é atualizado.
- <sup>l</sup> Data de lançamento do software, que indica a data de lançamento desta versão do software.

Para verificar as atualizações recentes ou se você está utilizando a edição mais recente, vá para: [https://softwaresupport.hp.com](https://softwaresupport.hp.com/).

Esse site requer que você se registre para obter um HP Passport e entrar no sistema. Para fazer o registro e obter uma ID do HP Passport, acesse [https://softwaresupport.hp.com](https://softwaresupport.hp.com/) e clique em **Registrar-se**.

### **Suporte**

Visite o site de Suporte Online da HP Software em: [https://softwaresupport.hp.com](https://softwaresupport.hp.com/)

Esse site fornece informações de contato e detalhes sobre produtos, serviços e suporte oferecidos pela HP Software.

O suporte on-line da HP Software fornece recursos de autoajuda aos clientes. Ele oferece uma maneira rápida e eficiente de acessar ferramentas de suporte técnico interativas necessárias para gerenciar seus negócios. Como um estimado cliente de suporte, você pode aproveitar o site de suporte para:

- <sup>l</sup> Pesquisar documentos com informações de interesse
- <sup>l</sup> Enviar e rastrear os casos de suporte e solicitações de aperfeiçoamentos
- Fazer download dos patches de software
- Gerenciar contratos de suporte
- Procurar contatos de suporte HP
- Revisar informações sobre os serviços disponíveis
- Participar de discussões com outros clientes de software
- Pesquisar e registrar-se para treinamentos de software

A maior parte das áreas de suporte exige que você se registre como usuário de um HP Passport e, em seguida, se conecte. Muitas também requerem um contrato de suporte ativo. Para se cadastrar e obter uma ID do HP Passport, acesse: [https://softwaresupport.hp.com](https://softwaresupport.hp.com/) e clique em **Registrar-se**.

Para mais informações sobre níveis de acesso, vá para: [https://softwaresupport.hp.com/web/softwaresupport/access](https://softwaresupport.hp.com/web/softwaresupport/access-levels)[levels](https://softwaresupport.hp.com/web/softwaresupport/access-levels).

#### Soluções e Integrações HP Software e Melhores Práticas

Visite a página **Soluções HP Software agora mesmo** em <https://h20230.www2.hp.com/sc/solutions/index.jsp> para explorar como os produtos do catálogo da HP Software funcionam em conjunto, para trocar informações e resolver as necessidades do seu negócio.

Visite a **Biblioteca de Melhores Práticas de Portfólio Cruzado** em <https://hpln.hp.com/group/best-practices-hpsw> para acessar uma grande variedade de documentos e materiais sobre melhores práticas.

## Novidades no UFT 12.52

#### O UFT 12.52 inclui as seguintes novas funcionalidades e suporte:

- <sup>l</sup> ["Aprimoramentos](#page-3-0) de testes móveis" abaixo
- <sup>l</sup> "Testes de automação da IU [\(visualização](#page-3-1) de tecnologia)" abaixo
- <sup>l</sup> ["Aprimoramentos](#page-4-0) do LeanFT" na página seguinte
- ["Aprimoramentos](#page-4-1) do Business Process Testing no UFT" na página seguinte
- <sup>l</sup> "Suporte para o [Microsoft](#page-4-2) Edge Browser" na página seguinte
- <sup>l</sup> "Suporte para objetos HTML baseados em função usando o kit de ferramentas de [acessibilidade](#page-5-0) na Web [\(visualização](#page-5-0) de tecnologia)" na página 6
- <sup>l</sup> "Suporte [expandido](#page-5-1) para testes de API" na página 6
- <sup>l</sup> "Integração com o HPE Network [Virtualization"](#page-5-2) na página 6
- <span id="page-3-0"></span><sup>l</sup> ["Aprimoramentos](#page-6-0) do produto" na página 7
- <sup>l</sup> "Novos [ambientes](#page-6-1) com suporte" na página 7

### Aprimoramentos de testes móveis

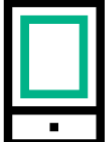

Melhore seus testes móveis com novos recursos para testes de plataforma cruzada, suporte a gestos, dispositivos de condução de dados e navegadores, além de reconhecimento de texto.

Além disso, agora você pode se conectar ao Mobile Center através de um proxy, testar aplicativos Fiori em dispositivos móveis e integrar com o Business Process Monitor.

Você pode até mesmo testar dispositivos móveis sem se conectar ao Mobile Center usando o emulador móvel do Chrome.

<span id="page-3-1"></span>Para obter detalhes sobre testes móveis, consulte [Novidades](http://mobilecenter.hpe.com/docs/en/1.52/Content/Whats_New_1.52.htm) no Mobile Center 1.52 e a seção UFT [na](http://mobilecenter.hpe.com/docs/en/1.52/Content/mobile_on_UFT.htm) Ajuda do Mobile [Center](http://mobilecenter.hpe.com/docs/en/1.52/Content/mobile_on_UFT.htm) 1.52.

Problemas conhecidos de testes móveis agora estão listados no [Leiame](https://softwaresupport.hp.com/group/softwaresupport/search-result?keyword=KM02051446) do Mobile Center (Passport necessário).

### Testes de automação da IU (visualização de tecnologia)

Agora você pode testar seus aplicativos usando a estrutura do Microsoft Windows UI Automation.

Isso permite que o UFT funcione com o aplicativo, mesmo que a tecnologia do aplicativo não seja compatível com o suporte de tecnologia existente do UFT, ou o suporte de tecnologia existente não seja suficiente para suas necessidades de testes.

### <span id="page-4-0"></span>Aprimoramentos do LeanFT

<span id="page-4-1"></span>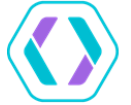

As atualizações do LeanFT incluem suporte para modelos de aplicativo no Eclipse e aprimoramentos para identificação de objeto.

Agora você também pode acionar dados de scripts LeanFT a partir do ALM. Como uma visualização de tecnologia, o LeanFT agora dá suporte a JavaScript e fornece um SDK JavaScript.

Para obter mais detalhes, consulte as [Novidades](http://leanft-help.saas.hpe.com/en/12.52/HelpCenter/Content/HelpCenterRoot/WhatsNew.htm) no LeanFT 12.52 e a [Central](http://leanft-help.saas.hpe.com/en/12.52/HelpCenter/Default.htm) de Ajuda do LeanFT.

### Aprimoramentos do Business Process Testing no UFT

#### **Criar configurações de teste para testes BPT com o gerador de casos de teste**

Agora você pode gerar automaticamente configurações de teste para seus testes de processos de negócios utilizando o gerador de casos de teste integrado do UFT.

Em vez de criar manualmente várias combinações de dados para os parâmetros nos seus testes - um processo potencialmente demorado - instrua o UFT a gerar todas as combinações com base em diversos algoritmos diferentes.

Os algoritmos compatíveis incluem as combinações *linear*, *pairwise* ou *triplewise*.

#### **Condições de execução BPT**

Agora você pode controlar a execução do teste de processo de negócios, usando as condições de execução GOTO ou SKIP.

**Observação:** A condição GOTO só tem suporte nas versões 12.50 patch 1 ou superiores do ALM.

#### **Relatórios BPT**

- Agora você pode visualizar os resultados da execução do teste de processo de negócios em formato de relatório HTML, bem como o relatório no estilo do Run Results Viewer.
- <span id="page-4-2"></span>• Você pode visualizar um relatório de indicadores de KPI no ALM para seus testes de processo de negócios.

### Suporte para o Microsoft Edge Browser

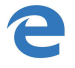

O UFT incrementa seu suporte do navegador, permitindo executar testes de sua página da Web ou aplicativo em navegadores Microsoft Edge.

### <span id="page-5-0"></span>Suporte para objetos HTML baseados em função usando o kit de ferramentas de acessibilidade na Web (visualização de tecnologia)

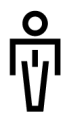

O UFT agora tem suporte para a propriedade de função HTML com um kit de ferramentas integrado.

Isso permite reconhecer e identificar corretamente objetos que utilizam a propriedade de função HTML.

Além disso, os seguintes objetos foram adicionados ao suporte na Web existente:

- <sup>l</sup> **WebMenu**
- <span id="page-5-1"></span><sup>l</sup> **WebTabStrip**
- <sup>l</sup> **WebTree**

### Suporte expandido para testes de API

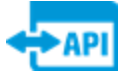

Agora você pode importar APIs REST de um arquivo de definição de serviço REST do Swagger. O UFT, então, cria um modelo do serviço REST e o adiciona como um serviço REST no painel Caixa de ferramentas.

Você pode gerar automaticamente testes de API a partir de um arquivo WSDL. Basta especificar o local do arquivo WSDL, determinar quais serviços importar, o tipo de testes que você precisa executar, e o UFT cria um teste automaticamente, incluindo as etapas do teste e os valores de propriedade da etapa, que você pode executar no UFT.

<span id="page-5-2"></span>Você também pode vincular propriedades JMS gerais do teste de API a uma fonte de dados (parâmetro de entrada de teste ou variável). Isso permite que você forneça dinamicamente esses valores da mesma maneira como o aplicativo faria.

### Integração com o HPE Network Virtualization

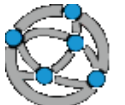

O HPE Network Virtualization simula e testa as condições de rede do mundo real para melhorar a precisão, a confiabilidade e o desempenho do aplicativo.

Agora você pode integrar o UFT ao Network Virtualization para executar testes do UFT GUI em várias emulações e condições de rede.

<sup>l</sup> Use o objeto de teste NV para iniciar uma emulação de rede, implementada em um servidor de virtualização de rede.

- <sup>l</sup> Interrompa a emulação quando o aplicativo finalizar o teste.
- <span id="page-6-0"></span>• Combine vários perfis de rede em um único teste.
- <sup>l</sup> Visualize os detalhes de emulação nos resultados da execução do UFT.

### Aprimoramentos do produto

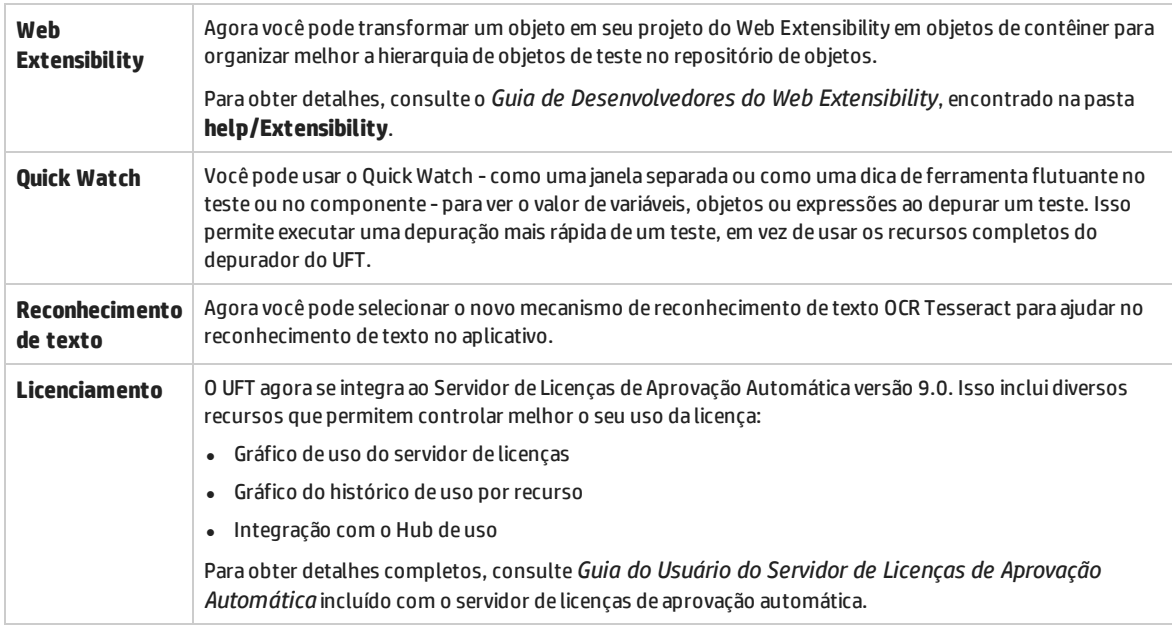

### <span id="page-6-1"></span>Novos ambientes com suporte

Suporte atualizado para as versões mais recentes do Firefox e Chrome.

Para obter detalhes sobre versões específicas do navegador, consulte a *Matriz de Disponibilidade de Produtos HP Unified Functional Testing*, disponível no site página da Matriz de [Suporte](https://softwaresupport.hp.com/group/softwaresupport/search-result/-/facetsearch/document/KM438391) HP.

## Novidades no UFT 12.51

O UFT 12.51 inclui as seguintes novas funcionalidades e suporte.

- <sup>l</sup> "Suporte para [aplicativos](#page-7-0) móveis híbridos" abaixo
- <sup>l</sup> "Use o UFT para integração contínua, [executando](#page-7-1) testes em um servidor Bamboo" abaixo
- <sup>l</sup> "Recursos [expandidos](#page-7-2) do LeanFT" abaixo
- <sup>l</sup> ["Aprimoramentos](#page-8-0) do produto" na página seguinte
- <span id="page-7-0"></span><sup>l</sup> "Novos [ambientes](#page-9-0) com suporte" na página 10

#### **Suporte para aplicativos móveis híbridos**

O UFT agora pode criar objetos de teste da Web para os objetos da Web em seus aplicativos híbridos e no aplicativo HP Mobile Web.

#### <span id="page-7-1"></span>**Use o UFT para integração contínua, executando testes em um servidor Bamboo**

Usando um plug-in especial desenvolvido para o UFT, agora você pode executar testes de integração contínua (IC) em um servidor Atlassian Bamboo. Esse plug-in permite criar uma tarefa como parte de seu processo de criação, executar o teste e ver os resultados como parte de cada criação de IC.

#### <span id="page-7-2"></span>**Recursos expandidos do LeanFT**

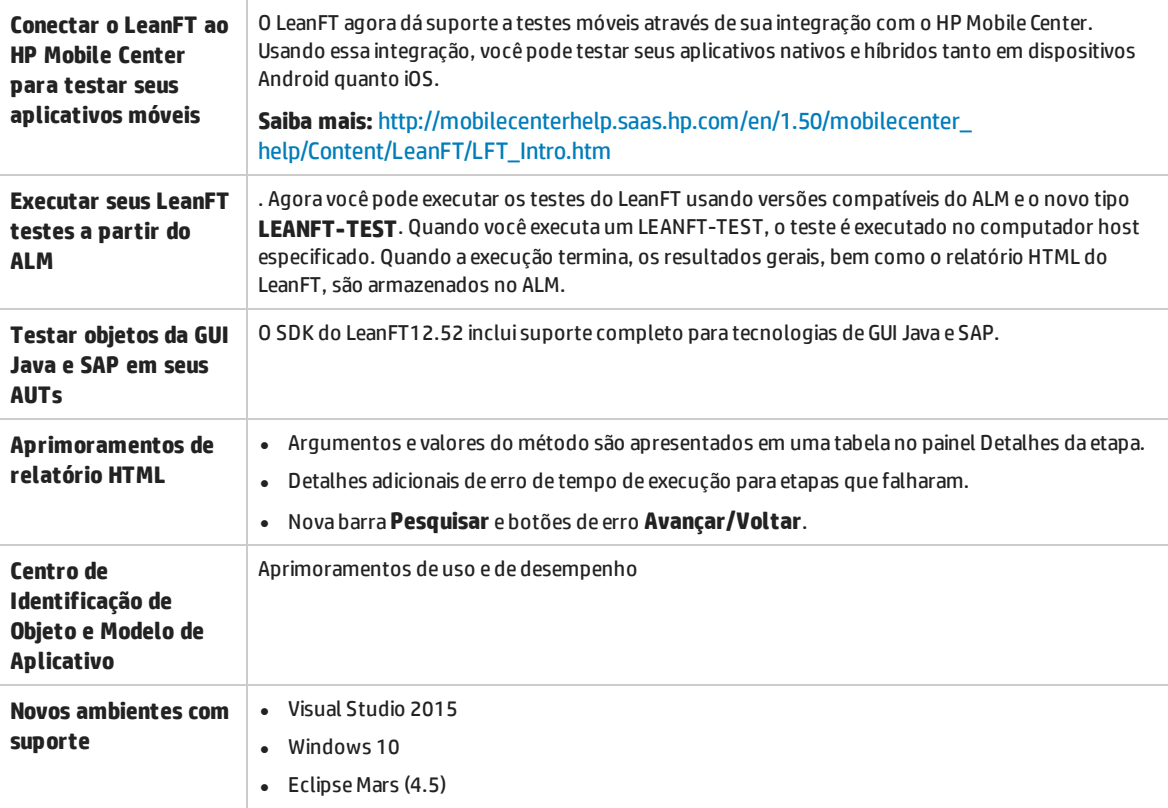

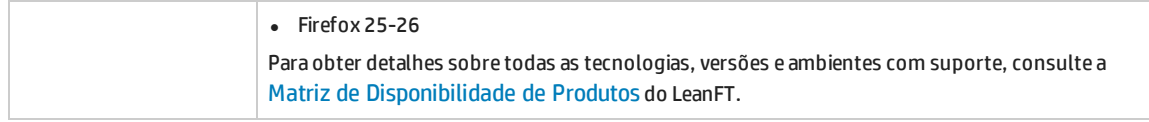

Para mais detalhes sobre estes e todos os outros recursos do LeanFT 12.52, visite a [Central](http://leanft-help.saas.hp.com/en/12.51/HelpCenter/Content/Resources/_TopNav/_TopNav_Home.htm) de Ajuda do LeanFT 12.52.

#### <span id="page-8-0"></span>**Aprimoramentos do produto**

Esta versão do UFT possui os seguintes aprimoramentos do produto:

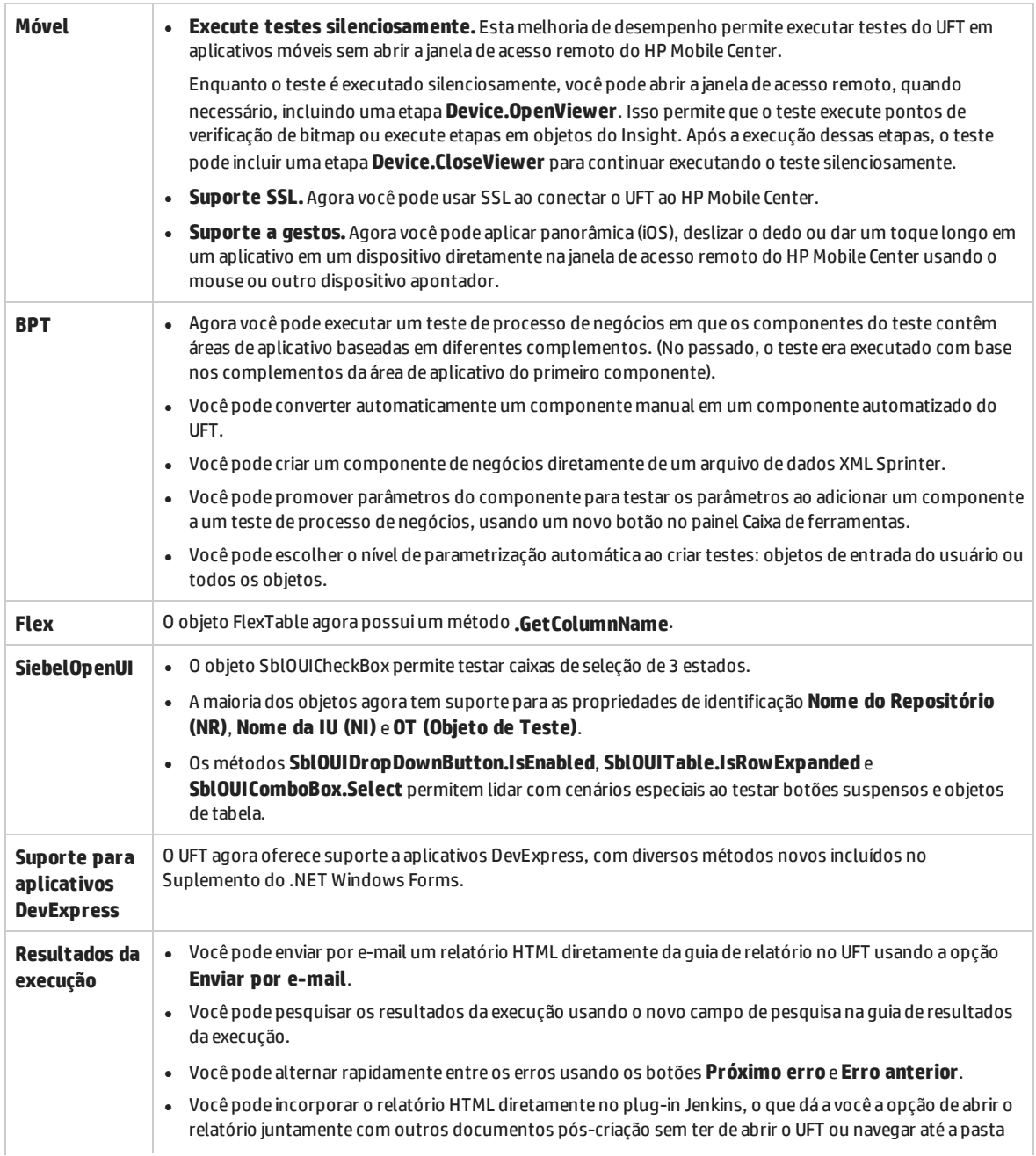

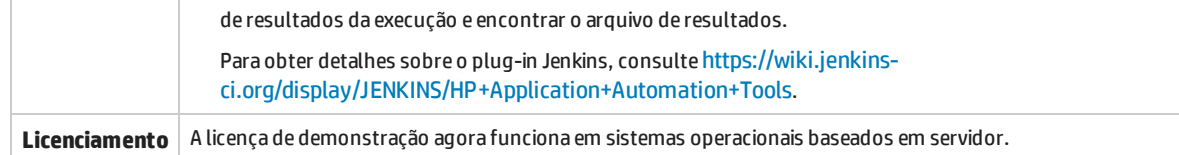

#### <span id="page-9-0"></span>**Novos ambientes com suporte**

O UFT 12.51 oferece suporte para as novas tecnologias e estruturas a seguir:

- Suporte atualizado para as versões mais recentes do Firefox e Chrome. Para detalhes sobre versões específicas do navegador, consulte o *Matriz de Disponibilidade de Produtos* do *HP Unified Functional Testing*.
- $\bullet$  Windows 10
- <sup>l</sup> .NET Framework 4.6
- Aplicativos QT 4.8 criados com o Visual Studio 2008 ou mingw gcc 4.8.2
- TE Attachment Reflection para UNIX open VMS 14.1
- TE Micro Focus Rumba 9.3
- TE Attachmate Extra! X-treme 9.3
- $\bullet$  Flex 4.14
- SiebelOpenUI 8.1.1.14 SIA
- DevExpress 10.1.5 e 15.1

## Novidades no UFT 12.50

#### O UFT 12.50 inclui as seguintes novas funcionalidades e suporte.

Esta seção inclui os seguintes tópicos:

- <sup>l</sup> ["Expandindo](#page-10-0) recursos de verificação de aplicativo móvel" abaixo
- <sup>l</sup> "Alinhamento de [reconhecimento](#page-11-0) de UFT de objetos da Web em diferentes navegadores" na página [seguinte](#page-11-0)
- <sup>l</sup> "Nova [extensão](#page-11-1) do UFT para Firefox" na página seguinte
- <sup>l</sup> "Use Lean Functional Testing (LeanFT) para criar testes funcionais no seu IDE de [desenvolvimento"](#page-11-2) na página [seguinte](#page-11-2)
- "Recursos [avançados](#page-12-0) para criar e executar testes de BPT no UFT" na página 13
- "Testar [aplicativos](#page-13-0) SAP com o BPT usando o kit de aplicativos no pacote do BPT" na página 14
- <sup>l</sup> "Relatório de [resultados](#page-14-0) da execução mais leve, baseado em HTML" na página 15
- · ["Adicionar](#page-14-1) uma biblioteca de funções como um item de solução" na página 15
- <sup>l</sup> "Integração com repositórios de [códigos-fonte](#page-14-2) GIT" na página 15
- <sup>l</sup> ["Executar](#page-14-3) testes do UFT sem o IDE UFT" na página 15
- <sup>l</sup> "Novo mecanismo de [licenciamento"](#page-14-4) na página 15
- <sup>l</sup> "Melhor uso do modo de exibição de [palavra-chave"](#page-15-0) na página 16
- <sup>l</sup> "Novo suporte para aplicativos criados com o kit de [ferramentas](#page-15-1) EXT-JS" na página 16
- <sup>l</sup> ["Melhorias](#page-15-2) de produtos na versão 12.50" na página 16
- <span id="page-10-0"></span><sup>l</sup> "Suporte a novos [ambientes](#page-15-3) no UFT 12.50" na página 16

#### **Expandindo recursos de verificação de aplicativo móvel**

- <sup>l</sup> Agora, você pode usar o Espião de Objeto para espionar controles em seu aplicativo móvel e recuperar suas propriedades. Basta clicar em um controle em seu aplicativo para espioná-lo.
- <sup>l</sup> Você pode realçar um objeto de teste em seu aplicativo móvel. Agora, quando você seleciona um objeto de teste no repositório de objetos, o controle é automaticamente realçado em seu aplicativo móvel.
- <sup>l</sup> Agora, você pode adicionar pontos de verificação padrão, bitmap e texto para qualquer objeto de teste durante a gravação de um teste.
- · Durante um único registro ou sessão de execução, você pode executar operações em vários aplicativos. Basta modificar as configurações de gravação e execução antes da gravar ou editar etapas em cada aplicativo subsequente.
- <sup>l</sup> A partir da barra de ferramentas do UFT, você pode agora clicar em um botão para abrir uma janela de acesso remoto que contém o dispositivo e o aplicativo que deseja testar. Quando você clica no botão, é aberta uma caixa de diálogo na qual você especifica o dispositivo e o aplicativo que deseja testar. Você também pode especificar se deseja instalar, reinstalar ou reiniciar o aplicativo no dispositivo.

#### <span id="page-11-0"></span>**Alinhamento de reconhecimento de UFT de objetos da Web em diferentes navegadores**

O UFT 12.50 contém várias melhorias para criar um teste mais uniforme em todos os navegadores:

- <sup>l</sup> Algumas das propriedades de alguns objetos Web **Browser**, **WebEdit**, **WebNumber**, **WebRange**, **WebList** e **WebFile** — foram alinhadas para serem uniformes pelos tipos de navegadores.
- <sup>l</sup> Objetos da Web adicionais agora são suportados em todos os navegadores, incluindo suporte no Chrome.
- <sup>l</sup> Você pode definir o tipo de navegador para uma sessão de execução de teste ou gravação na caixa de diálogo Configurações de Gravação e Execução, usando um parâmetro de tabela de dados ou um parâmetro de teste, em vez de ter que alterar manualmente o tipo de navegador para cada execução de teste.
- <sup>l</sup> A gravação do Chrome agora suporta a habilidade de ajustar as definições de Configuração de Gravação de Evento da Web.

#### <span id="page-11-1"></span>**Nova extensão do UFT para Firefox**

O UFT agora modificou a extensão para Firefox do UFT, permitindo que você utilize a mesma extensão em várias versões do Firefox, sem a necessidade de fazer upgrade da extensão sempre que uma nova versão do Firefox é liberada.

Essa extensão fica disponível por padrão na primeira vez em que você abrir o Firefox após a instalação do UFT. Depois de abrir o Firefox, você só precisa habilitar a extensão.

**Observação:** O Agente do UFT para Firefox é compatível com o Firefox versões 33 e posteriores. Se você precisa testar versões do Firefox inferiores a 33, ou executar testes de aplicativos Java, você deve usar o agente legado do Firefox. Para obter detalhes, consulte o tópico de referência rápida sobre suplemento Web no *Guia de Suplementos* do *HP Unified Functional Testing*.

#### <span id="page-11-2"></span>**Use Lean Functional Testing (LeanFT) para criar testes funcionais no seu IDE de desenvolvimento**

Usuários experientes do UFT podem usar agora o LeanFT para criar automação de teste em IDEs de desenvolvedor, como o Visual Studio ou Eclipse, usando linguagens como C# ou Java. O LeanFT tem um SDK abrangente, cobrindo as tecnologias AUT mais populares e fornece ferramentas de plug-ins especiais para a manutenção de objetos e geração de código acelerado.

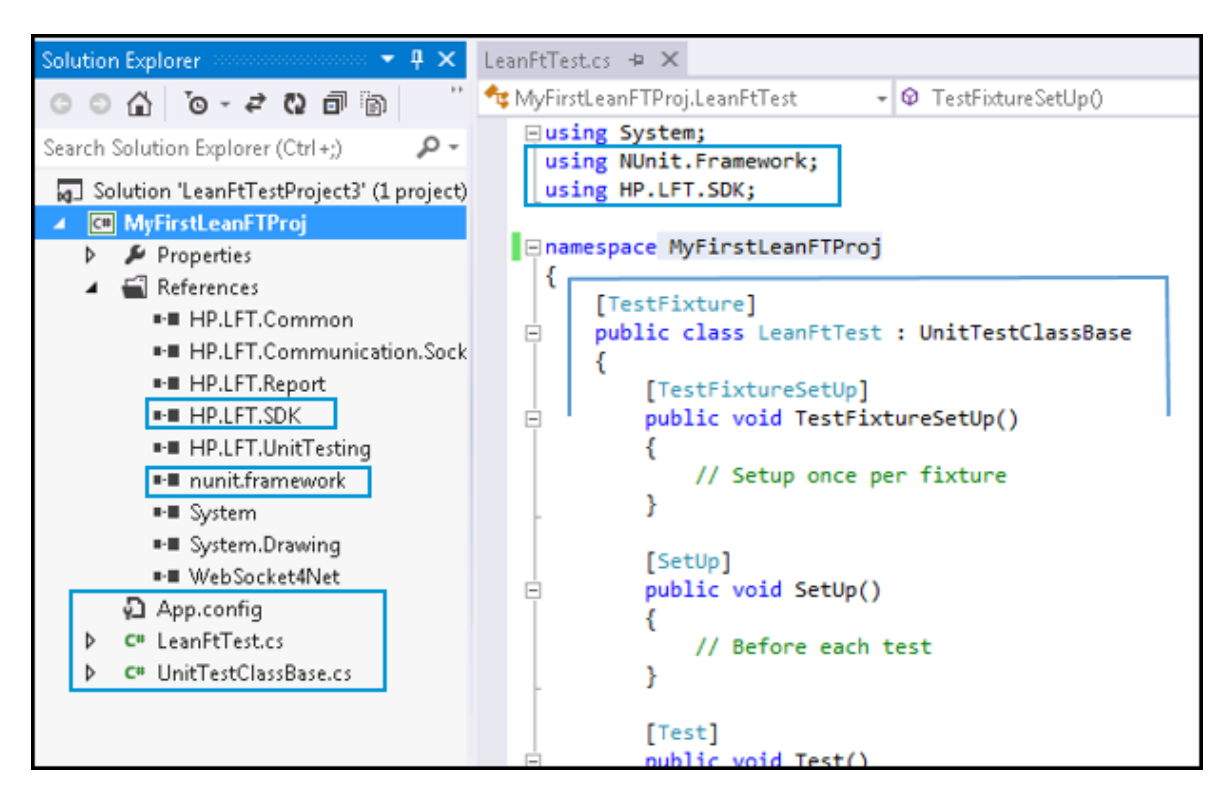

O LeanFT foi projetado para fornecer uma curva de aprendizagem fácil para usuários do HP Unified Functional Testing (UFT). O modelo de objeto SDK fornece um conjunto similar de métodos e objetos de teste, e as ferramentas de Modelo de Aplicativo e Centro de Identificação de Objeto do LeanFT oferecem funcionalidades semelhantes para o Repositório de Objetos e o Espião de Objeto, juntamente com a funcionalidade adicional para ajudá-lo a gerar seu código C# ou Java.

O LeanFT também fornece integrações com os produtos HP, tais como ALM, e você também pode integrar seus testes de LeanFT em sistemas de integração contínua como o Jenkins.

Você pode instalar o LeanFT a partir do assistente de instalação do UFT e você pode usar sua chave de licença do UFT para habilitar o LeanFT no mesmo computador.

Como alternativa, você pode instalar a versão autônoma do LeanFT em um computador sem o UFT.

Para obter mais detalhes, confira a Central de Ajuda do Lean Functional Testing em: [http://leanft](http://leanft-help.saas.hp.com/en/12.50/HelpCenter/Default.htm)[help.saas.hp.com/en/12.52/HelpCenter/Default.htm](http://leanft-help.saas.hp.com/en/12.50/HelpCenter/Default.htm)

#### <span id="page-12-0"></span>**Recursos avançados para criar e executar testes de BPT no UFT**

O UFT melhorou sua capacidade de usar o Business Process Testing no UFT, incluindo o seguinte:

• Use o modo de exibição BPT para otimizar seu fluxo de trabalho para Business Process Testing no UFT. Usando o Modo de Exibição do BPT (uma versão alternativa da página inicial do UFT para usuários do Business Process Testing), você pode iniciar rapidamente muitas tarefas de verificação de processo de negócios comuns: conectar-se a ALM, definir configurações globais do Business Process Testing, criar ou abrir testes/fluxos de processo de negócios ou componentes de negócios, começar a gravar um teste/fluxo de processo de negócios ou um componente de negócios ou detectar testes/fluxos do seu aplicativo SAP.

- <sup>l</sup> **Adicionando o modo de exibição de quadro de trabalho para um teste.** Agora, quando você abre um teste de processo de negócios, você pode ver o teste no modo de exibição de Quadro de Trabalho (como no ALM), além da exibição de grade. Esse modo de exibição fornece uma representação visual diferente do teste. Além de mostrar o fluxo de teste global, o quadro também exibe qualquer vínculo entre os componentes contidos no teste..
- <sup>l</sup> **Capacidade de exportar e importar valores de parâmetros para iterações em seu teste.** Agora você pode exportar a estrutura de parâmetro dos componentes do seu teste para um Excel e modificar os valores desses parâmetros para cada iteração. Depois de ter modificado os valores no Excel, você pode reimportar a planilha para o teste e usar os novos valores de parâmetros para uma execução de teste. Além disso, o Excel pode ser usado com as configurações de teste no ALM para execuções de teste de laboratório de teste.
- <sup>l</sup> **Gravando um teste de processo de negócios.** Agora você pode gravar todas as etapas em um teste de processo de negócios ao mesmo tempo. Depois de iniciar a sessão de gravação, você adiciona componentes conforme necessário para dividir o teste em unidades separadas. As etapas são gravadas no respectivo componente e os objetos de teste são salvos com o repositório de objetos local do componente, disponibilizando esses objetos para uso posterior.
- <sup>l</sup> **Capacidade de capturar todos ou alguns dos objetos em seu aplicativo com um clique.** Usando a barra de ferramentas Capturar, você pode capturar todos os objetos em seu aplicativo ou todos os objetos em uma área do seu aplicativo com um clique. Esses objetos são automaticamente salvos no repositório local de objetos do componente para uso posterior. Isso acelera o processo de criação de componente e teste, pois elimina a necessidade de abrir um repositório de objetos separado, adicionar os objetos a esse repositório, associar o repositório de objetos a uma área do aplicativo e, em seguida, associar essa área do aplicativo a um componente.
- <sup>l</sup> **Executar testes de processo de negócios com configurações de teste diferentes diretamente do UFT.** Agora, em vez de só poder usar configurações de teste ao executar um teste de processo de negócios a partir do ALM, você pode executar testes com configurações de teste diferentes diretamente do UFT. Isso permite que você facilmente varie os dados utilizados para uma execução de teste de processo de negócios específica sem a necessidade de modificar manualmente vários parâmetros dentro dos componentes e testes antes da execução.

#### <span id="page-13-0"></span>**Testar aplicativos SAP com o BPT usando o kit de aplicativos no pacote do BPT**

Agora você pode facilmente criar testes e fluxos de seus aplicativos SAP GUI ou SAPUI5 com um teste de processo de negócios usando o kit de aplicativos no pacote do BPT. Isso permite a você:

- <sup>l</sup> **Detectar os componentes do aplicativo para criar um teste.** Em vez de você ter que criar componentes individuais para cada área do seu aplicativo SAP, você pode fazer com que o UFT detecte componentes, dependendo da área do seu aplicativo. O UFT identifica automaticamente a transação para essa área do aplicativo e cria um componente de negócios separado para cada transação. No final da sessão de detecção, são apresentados a você os resultados do que o UFT detectou e você pode selecionar quais componentes manter e descartar.
- <sup>l</sup> **Executar testes no modo de Detecção de Alterações e atualize componentes com as mudanças.** Você pode executar testes em um aplicativo SAP no modo de detecção de alterações. Isso permite que o UFT compare mudanças no aplicativo e, em seguida, atualize os componentes com base nas alterações do aplicativo. No final da execução, você pode ver um resumo das alterações e decidir o que atualizar.

**Observação:** O Modo de Detecção de Mudanças está disponível apenas em servidores ALM executando o ALM 12.21 ou ALM 12.01 patch 2 ou superior ou ALM 11.52 patch 7 ou superior.

#### <span id="page-14-0"></span>**Relatório de resultados da execução mais leve, baseado em HTML**

Depois da execução de um teste ou componente, você pode exibir os resultados da execução em um relatório mais leve, mais rápido, com base em HTML. Esse relatório contém todos os dados para seu teste ou execução de componente, incluindo informações sobre as etapas no fluxo de teste, informações de erro, informações sobre os objetos de teste e objetos em seu aplicativo e informações de rastreamento de pilha. Você também pode ver outros recursos de resultados da execução, tais como capturas de tela e tabelas de dados, como links do relatório HTML de resultados da execução.

O relatório HTML também pode ser exportado ou enviado a outros usuários sem a necessidade de instalar o Run Results Viewer em seu computador.

**Observação:** O relatório HTML deve ser um relatório de resultados compacto e mais rápido. Ele não contém todas as funcionalidades do Run Results Viewer. Se você precisa da funcionalidade completa, você deve instruir o UFT a abrir os resultados da execução usando o Run Results Viewer no painel **Sessões de Execução** da caixa de diálogo Opções (guia **Ferramentas > Opções > Geral** > nó **Sessões de Execução**).

#### <span id="page-14-1"></span>**Adicionar uma biblioteca de funções como um item de solução**

Agora, você pode adicionar bibliotecas de funções à solução, como um teste, componente ou área de aplicativo. Isso permite que você salve uma biblioteca de funções com uma solução, mesmo se ela não estiver associada a um teste.

**Observação:** A adição de uma biblioteca de funções a uma solução não afeta a associação com qualquer teste, componente ou área de aplicativo.

#### <span id="page-14-2"></span>**Integração com repositórios de códigos-fonte GIT**

Agora, você pode usar os testes de UFT em um repositório de código-fonte GIT diretamente do UFT. Você pode confirmar as alterações para um repositório local ou aplicar e puxar as alterações de um repositório remoto usando o Explorador de Soluções, em vez de ter que usar o Windows Explorer ou comandos Git Bash para atualizar antes de trabalhar no UFT.

#### <span id="page-14-3"></span>**Executar testes do UFT sem o IDE UFT**

Agora você pode executar testes de UFT (a partir do ALM, Test Batch Runner, o plug-in de integração contínua ou outras ferramentas) sem a necessidade de ter o IDE UFT completo instalado. Quando você instala o UFT, pode optar por ter apenas o componente de mecanismo de tempo de execução instalado. Depois de instalar o mecanismo de tempo de execução, você pode importar ou definir as configurações relevantes para executar seus testes corretamente.

#### <span id="page-14-4"></span>**Novo mecanismo de licenciamento**

O UFT mudou para o uso da aprovação automática como seu mecanismo de licenciamento, incluindo a integração com o servidor de licenças de aprovação automática. Isso permite que você instale licenças por estação, simultâneas ou móveis em um único assistente de licença, sem a necessidade de usar

ferramentas externas para ajudar no check-out, check-in e nos procedimentos de instalação da licença. Usando o servidor de licenças de aprovação automática, você também pode gerenciar todas as suas licenças simultâneas e móveis em um único lugar.

O servidor de licenças de aprovação automática incluído com o UFT é compatível com FIPS e usa HTTP/HTTPS para o protocolo de comunicação entre o UFT e o servidor de licenças. O servidor de licença também suporta o uso de endereços IPv6.

#### <span id="page-15-0"></span>**Melhor uso do modo de exibição de palavra-chave**

O UFT tem feito uma série de melhorias no modo de exibição de palavra-chave para melhorar a sua experiência:

- <sup>l</sup> Ao inserir parâmetros para um método, você não precisa mais clicar nas diferentes seções da coluna Parâmetro. O UFT agora oferece uma dica de ferramenta para instruí-lo sobre qual parâmetro você está inserindo e você simplesmente continua digitando suas informações de parâmetro.
- <sup>l</sup> A hierarquia de objeto de teste é simplificada, permitindo que você veja mais facilmente as etapas incluídas na ação ou no componente.
- <sup>l</sup> Ao selecionar um valor de parâmetro possível, você pode adicionar um parâmetro diretamente a partir do modo de exibição de palavra-chave, em vez de ter que retornar ao painel Propriedades e adicionar o parâmetro.

#### <span id="page-15-1"></span>**Novo suporte para aplicativos criados com o kit de ferramentas EXT-JS**

O UFT agora dá suporte a teste de aplicativos Web criados com o kit de ferramentas Sencha EXT-JS. Esse kit de ferramentas é instalado como um kit de ferramentas Web 2.0 e estende o suporte da Web para aplicativos EXT-JS.

#### <span id="page-15-2"></span>**Melhorias de produtos na versão 12.50**

- **Flex:** O Suplemento Flex do UFT agora dá suporte a controles incorporados em um objeto FlexTreeView com novos métodos.
- <sup>l</sup> **SAP:** O Suplemento para Soluções SAP agora dá suporte a aplicativos **SAP WebDynpro Java (WDJ)** e **SAP Fiori**

Além disso, o suplemento SAPUI5 agora é suportado em navegadores Firefox e Chrome.

Para obter detalhes, consulte as seções **SAPWDJ** e **SAPUI5** do *Referência de modelo de objetos* do *HP UFT para verificação do GUI*.

- **· SiebelOpenUI:** O kit de ferramentas SiebelOpenUI agora dá suporte a botões com listas suspensas, com um novo objeto SblOUIDropDownButton.
- **· Oracle:** O suplemento Oracle agora dá suporte a menus em um aplicativo Oracle com novos métodos para o objeto OracleFormWindow.

#### <span id="page-15-3"></span>**Suporte a novos ambientes no UFT 12.50**

- · Suporte atualizado para as versões mais recentes do Firefox e Chrome. Para detalhes sobre versões específicas do navegador, consulte o *Matriz de Disponibilidade de Produtos* do *HP Unified Functional Testing*.
- $\bullet$  Safari 7.1 e 8
- Alta interatividade com Siebel 8.1.1.11
- Alta interatividade com Siebel 8.2.2.4
- $\bullet$  Flex 3.6 e 4.1.0
- $\bullet$  SAPGUI 7.4
- Delphi XE7
- Hummingbird HostExplorer14 (64 bits) TE
- PowerBuilder 12.6
- Oracle 12.2.4
- VMware ESXi 5.5
- $\bullet$  ASP .NET AJAX 4.1.5
- <sup>l</sup> Ext-JS 4.2.2 e 4.2.3
- Kit de ferramentas da web do Google (GWT) 2.7

## Envie-nos comentários

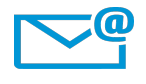

Podemos fazer esse Novidades melhor? Conte-nos como: [docteam@hpe.com](mailto:docteam@hpe.com?subject=Feedback on Novidades (Unified Functional Testing 12.52))

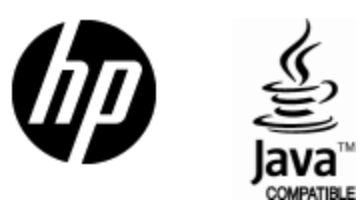

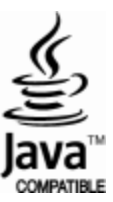